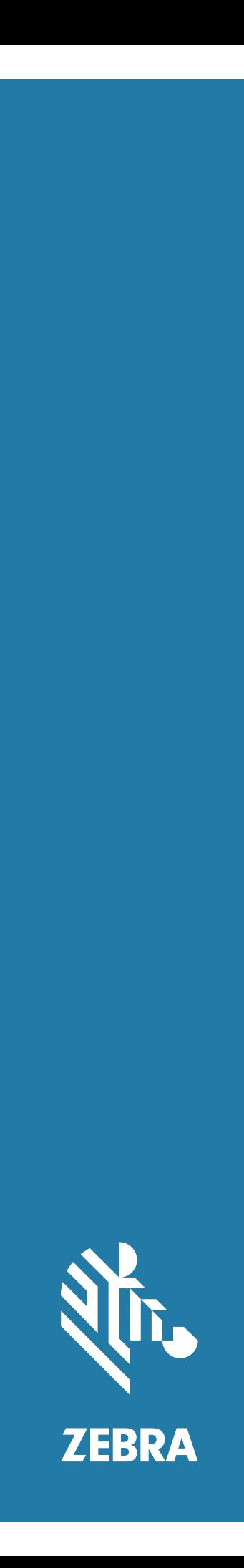

# Android ™ **L10**

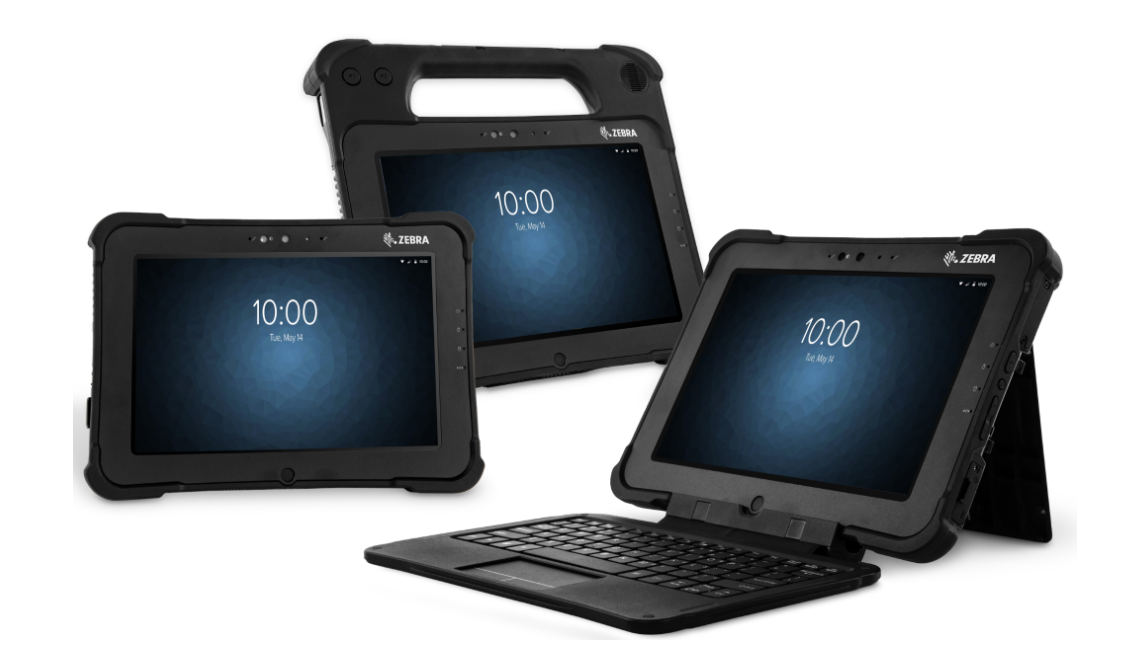

# **Guia Rápido**

# **Direitos autorais**

ZEBRA e a cabeça estilizada da Zebra são marcas comerciais da Zebra Technologies Corporation registradas em várias jurisdições por todo o mundo. Google, Android, Google Play e outras marcas são marcas registradas da Google LLC. Todas as demais marcas comerciais são de propriedade de seus respectivos proprietários. ©2019 Zebra Technologies Corporation e/ou suas afiliadas. Todos os direitos reservados.

DIREITOS AUTORAIS E MARCAS COMERCIAIS: Para obter todas as informações sobre os direitos autorais e sobre as marcas comerciais, acesse zebra.com/copyright.

GARANTIA: Para obter todas as informações sobre a garantia, acesse zebra.com/warranty.

ACORDO DE LICENÇA DO USUÁRIO FINAL: Para obter todas as informações sobre EULA, acesse zebra.com/eula.

## **Termos de uso**

### **Informações proprietárias**

Este manual contém informações proprietárias da Zebra Technologies Corporation e de suas subsidiárias ("Zebra Technologies"). Seu uso destina-se apenas à informação e ao uso pelas partes que operam o equipamento descrito neste documento e fazem sua manutenção. Tais informações proprietárias não podem ser utilizadas, reproduzidas ou divulgadas a quaisquer outras partes para qualquer outra finalidade sem a autorização expressa por escrito da Zebra Technologies.

## **Melhorias de produtos**

A melhoria contínua de produtos é uma política da Zebra Technologies. Todas as especificações e designs estão sujeitos a alterações sem aviso prévio.

### **Isenção de responsabilidade**

A Zebra Technologies toma medidas para assegurar que suas especificações e manuais de engenharia publicados estejam corretos, no entanto, erros acontecem. A Zebra Technologies reserva-se o direito de corrigir quaisquer erros e se isenta de responsabilidades decorrentes deles.

## **Limitação de responsabilidade**

Em nenhuma circunstância, a Zebra Technologies, ou qualquer outra pessoa envolvida na criação, produção ou entrega deste produto (incluindo hardware e software), poderá ser responsabilizada por quaisquer danos (incluindo, sem limitação, danos consequenciais, perda de lucros comerciais, interrupção de negócios ou perda de informações comerciais) resultantes do uso de, decorrente do uso ou incapacidade de utilizar este produto, mesmo se a Zebra Technologies tiver sido avisada sobre a possibilidade da ocorrência de tais danos. Determinadas jurisdições não permitem a exclusão ou a limitação de danos incidentais ou consequenciais, portanto, as exclusões ou limitações acima podem não ser aplicáveis a você.

# **Recursos do XSLATE**

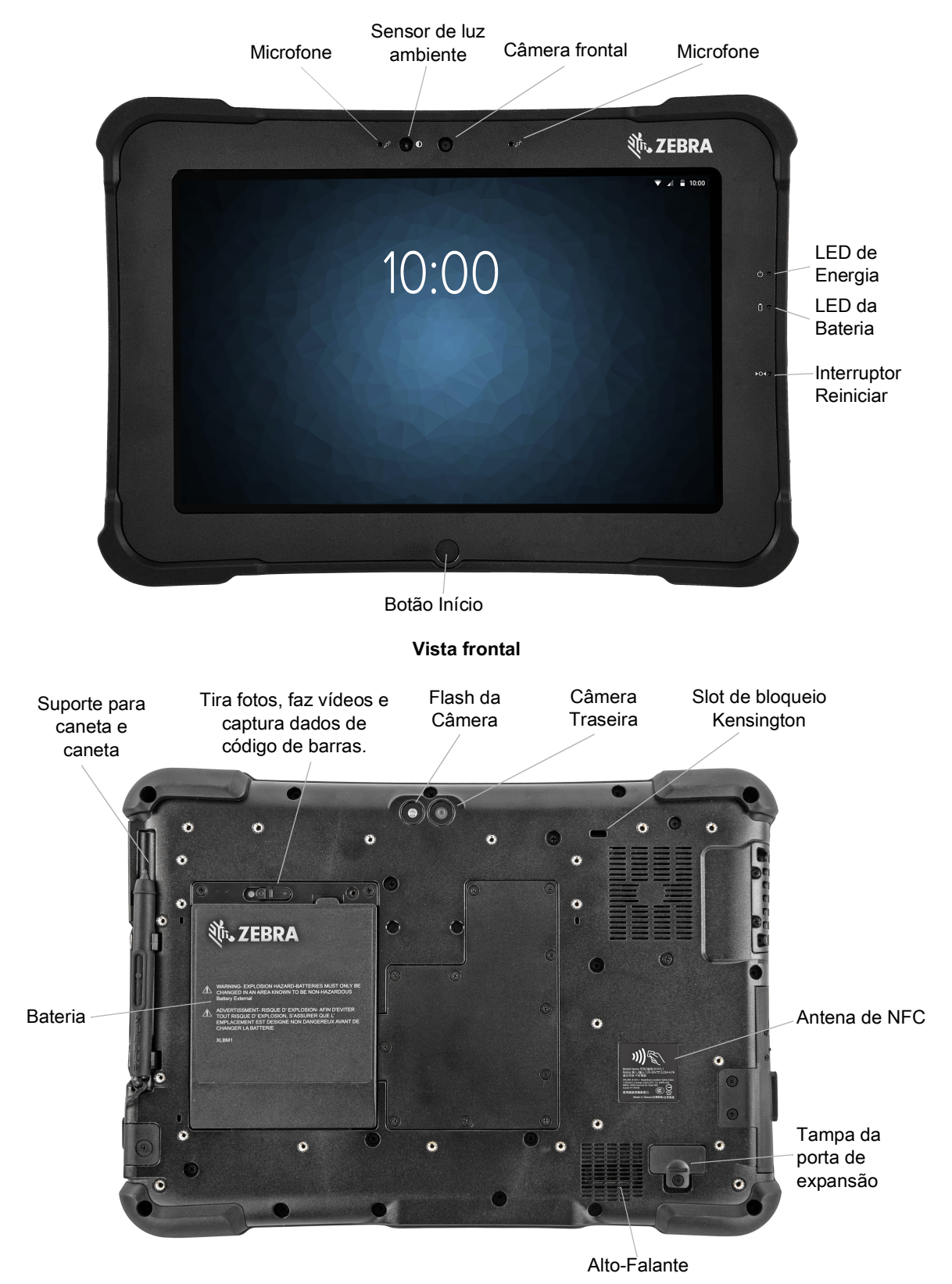

**Vista Traseira**

# Guia de Início Rápido do L10 Android ™

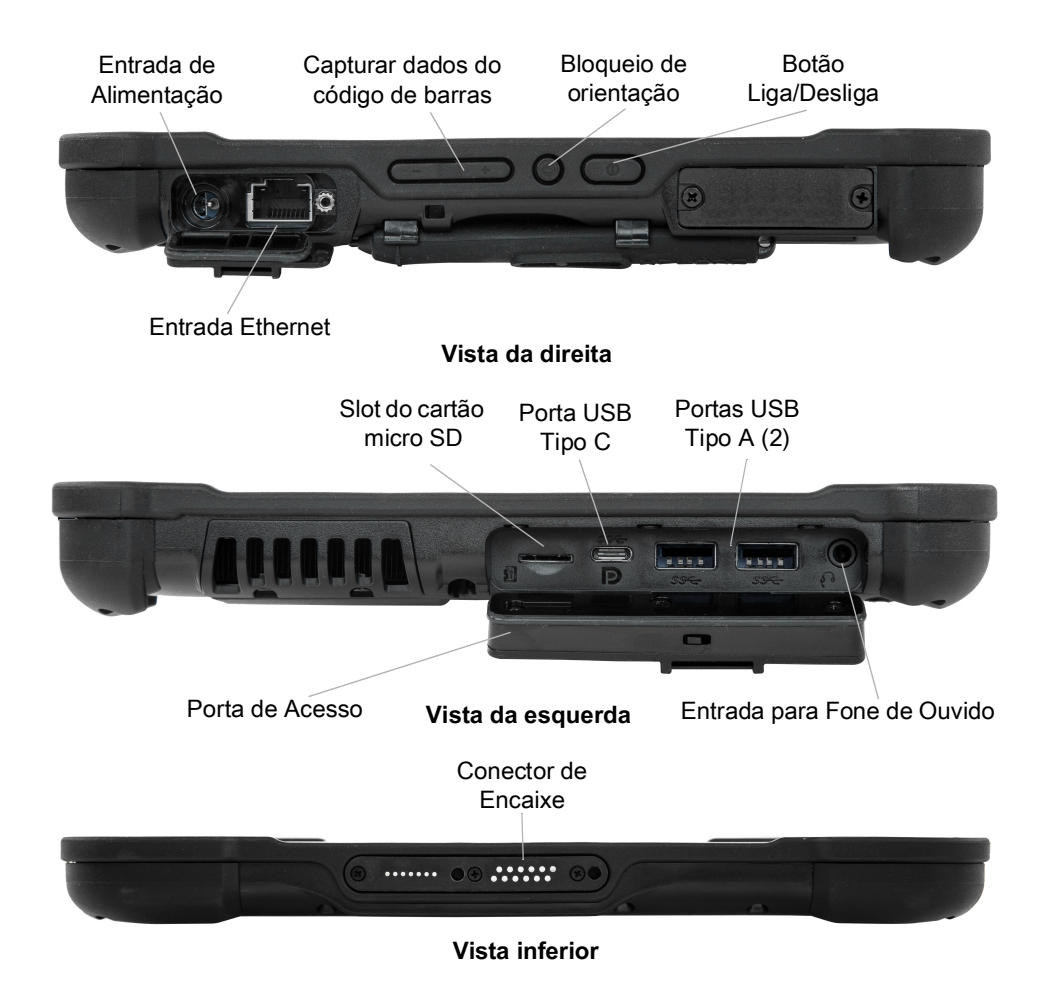

# **Recursos do XSLATE**

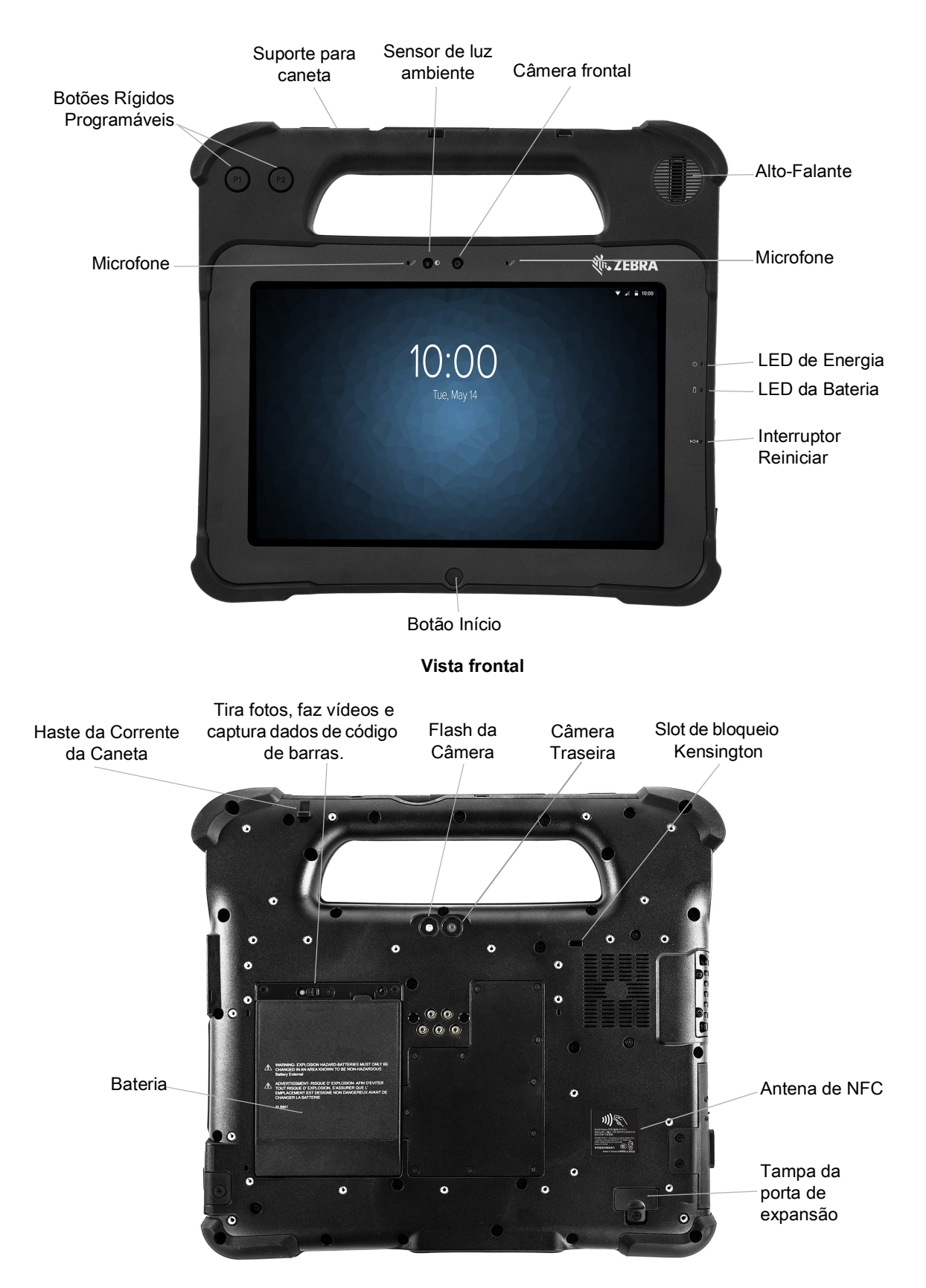

## Guia de Início Rápido do L10 Android ™

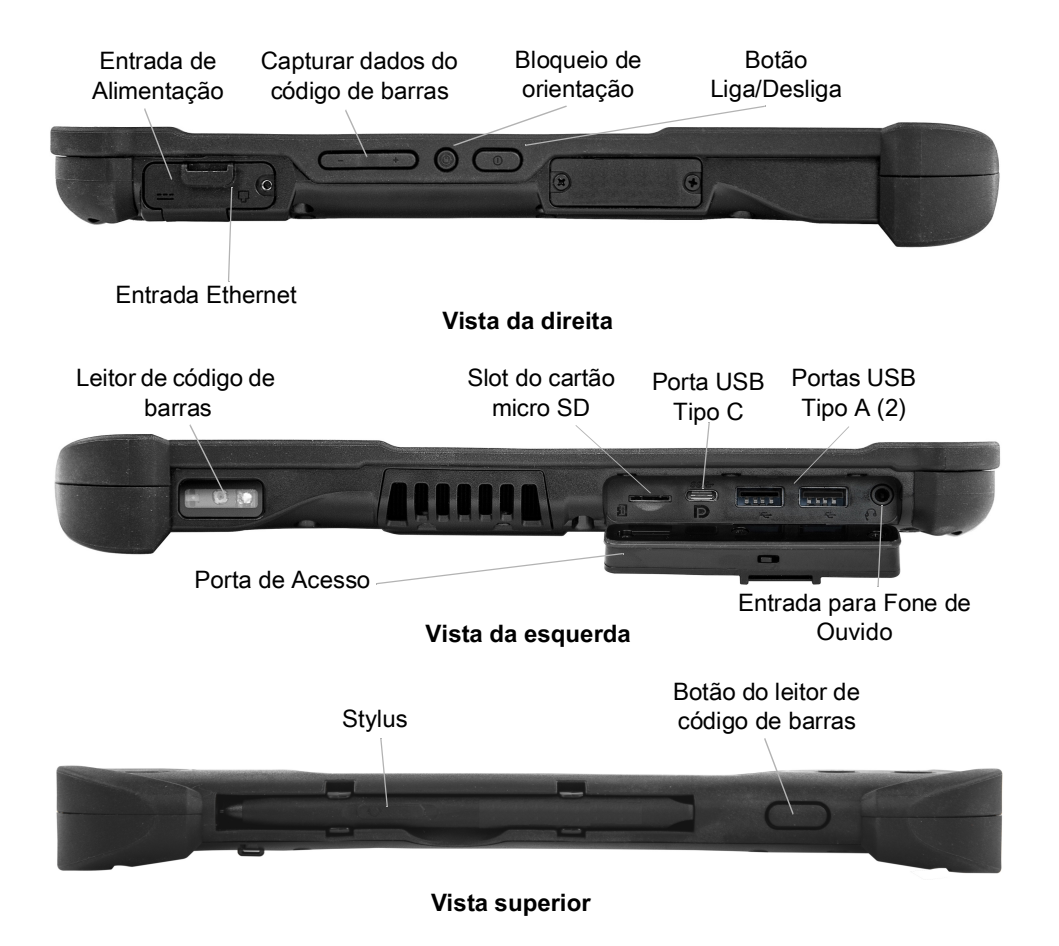

# **XBOOK ™ L10**

O XBOOK L10 é o mesmo que o XSLATE, mas inclui um teclado adicional e um KickStrap (a combinação entre um apoio traseiro e uma alça de mão).

# **Preparar tablet para o primeiro uso**

Esta seção tem etapas para configurar o dispositivo pela primeira vez.

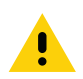

**CUIDADO:** a bateria é enviada da fábrica no modo de envio. Ao usar o tablet e a bateria pela primeira vez, insira a bateria no tablet e aplique a alimentação CA. Isso é necessário para tirar a bateria do modo de envio. Se isso não for feito e uma bateria for instalada posteriormente, a bateria não fornecerá energia para o tablet.

## **Inserir Cartão SIM**

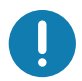

**IMPORTANTE:** antes de se conectar a uma rede de banda larga móvel, você deve ter uma conta ativa em uma operadora de rede celular **e** um cartão SIM em seu tablet para acesso à banda larga móvel. Este cartão SIM funciona como o cartão SIM em seu celular, conectando você a uma operadora de rede.

O suporte para cartão SIM acomoda dois cartões nano SIM (4 FF), para uso com banda larga móvel. Se você inserir apenas um cartão nano SIM, coloque o cartão no suporte identificado como **SIM1**. Se você inserir dois cartões SIM, coloque o cartão da operadora principal no slot **SIM1** e o cartão para o arrastador secundário no slot **SIM2**.

**1.** Localize e remova com cuidado a bandeja do suporte do SIM.

#### **Figura 1** Slot do cartão SIM vazio

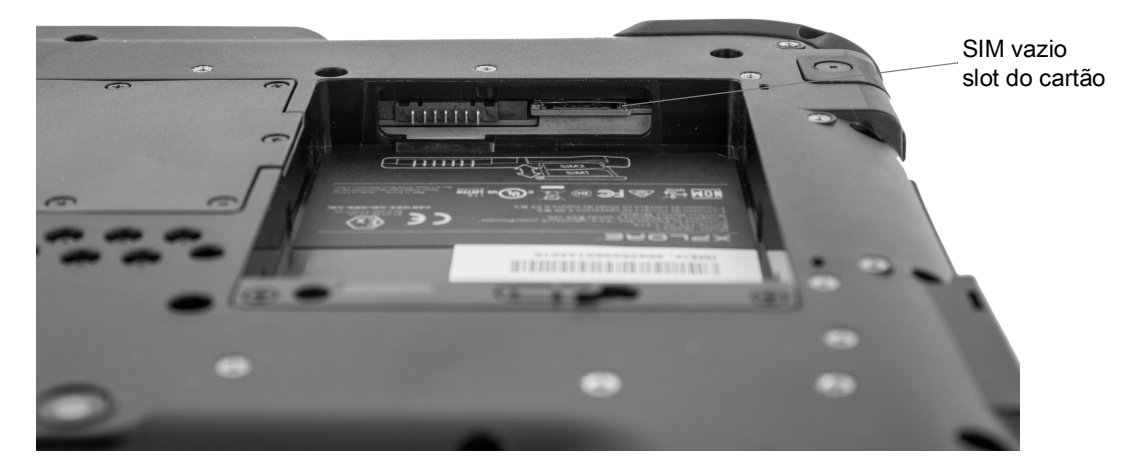

**Figura 2** Slot do cartão SIM com suporte

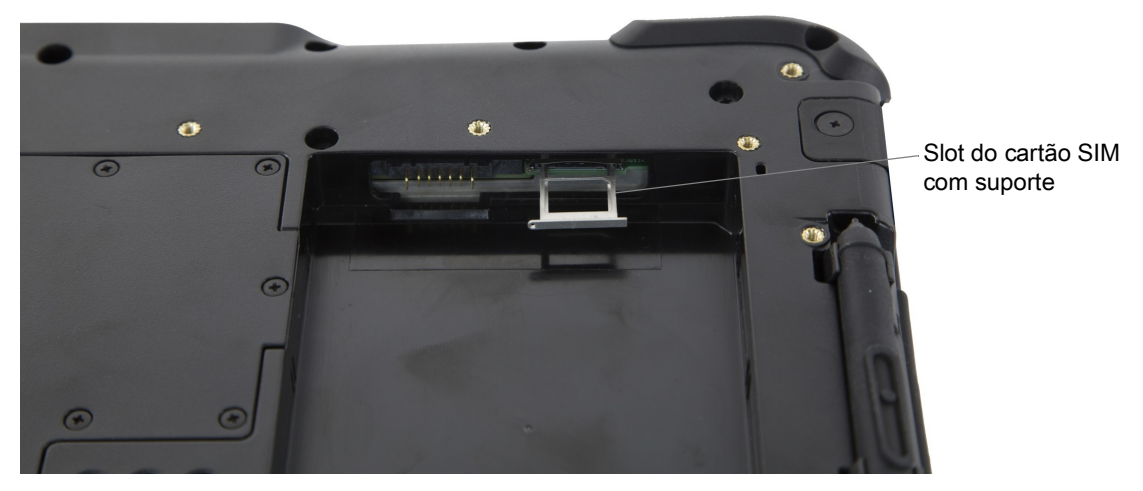

**2.** Coloque o cartão nano SIM no suporte de forma que fique rente ao suporte. Certifique-se de que os contatos do SIM (dourados) estejam voltados para baixo e que o canto chanfrado esteja no lado direito, conforme mostrado neste desenho, e no gráfico dentro do compartimento de bateria do tablet.

**Figura 3** Dois Cartões SIM no Suporte

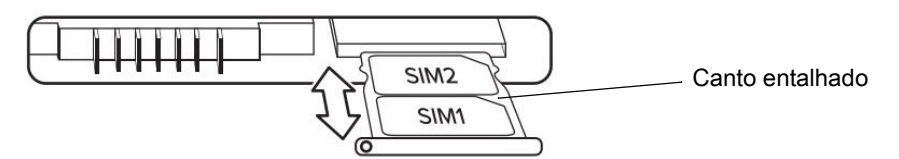

O suporte pode armazenar dois cartões nano SIM. Se você tiver dois cartões nano SIM, insira o segundo no suporte da mesma maneira.

**3.** Pegue cuidadosamente o suporte do SIM e alinhe-o com a abertura do conector do suporte do SIM. Deslize cuidadosamente a bandeja do suporte do SIM para dentro do conector até que ela pare.

## **Instalar a Bateria**

Para instalar a bateria:

**1.** Coloque a extremidade da bateria na base da bateria.

#### **Figura 4** Substituição da Bateria

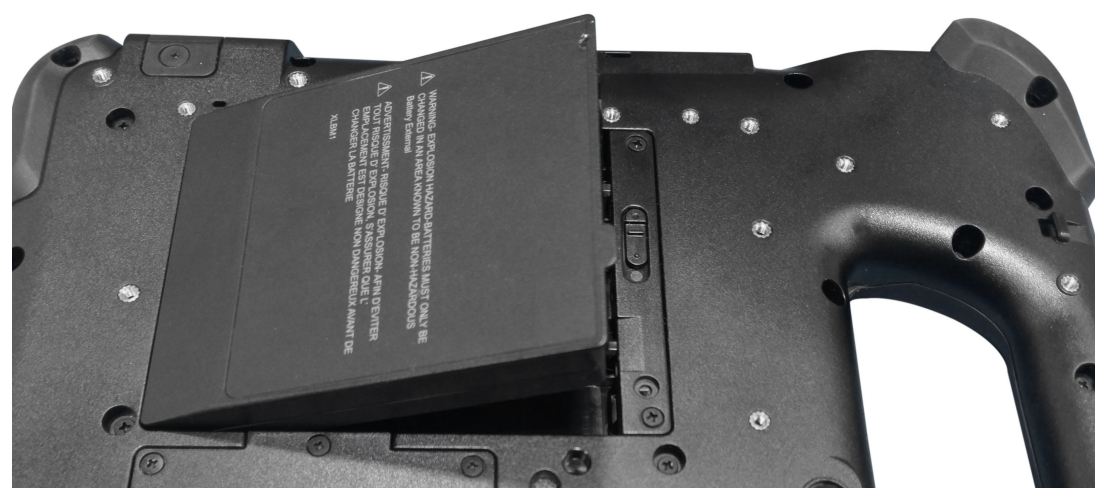

**2.** Empurre a bateria para baixo até que ela trave no lugar.

## **Carregar a Bateria**

Para carregar a bateria:

- **1.** Conecte o cabo de linha CA à fonte de alimentação.
- **2.** Abra a porta da porta de alimentação.
- **3.** Conecte a fonte de alimentação do conector de saída na porta de alimentação.

Porta de alimentação

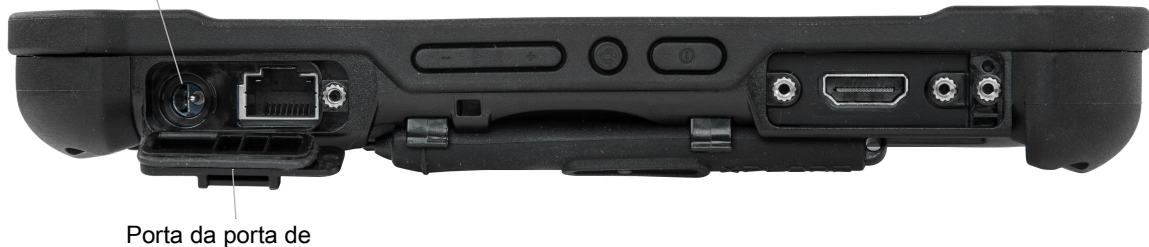

- alimentação
- **4.** Conecte o cabo de alimentação CA em um tomada CA.

O indicador de carga da bateria na parte frontal do tablet pisca em âmbar para indicar que a bateria está sendo carregada. O indicador fica estático em verde quando a bateria está totalmente carregada.

Mantenha o tablet ligado à alimentação CA até que a bateria esteja totalmente carregada. No entanto, você não precisa esperar até que o tablet esteja totalmente carregado para ligá-lo. O tablet é carregado durante o uso.

**5.** Pressione e solte o botão Liga/Desliga para ligar o tablet.

Botão Liga/Desliga

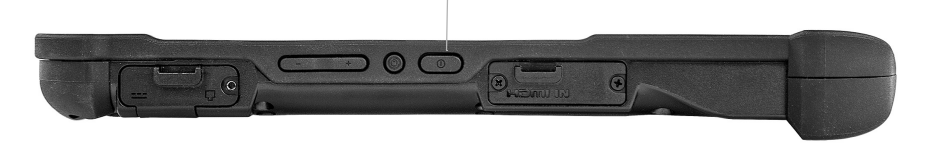

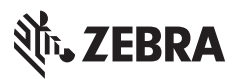

www.zebra.com